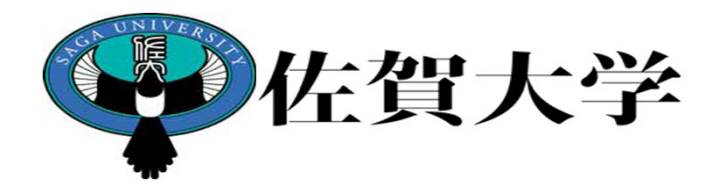

# ライブキャンパス 「卒業認定・申請」入力ガイド

製作:教学マネジメント推進室

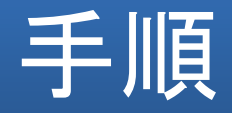

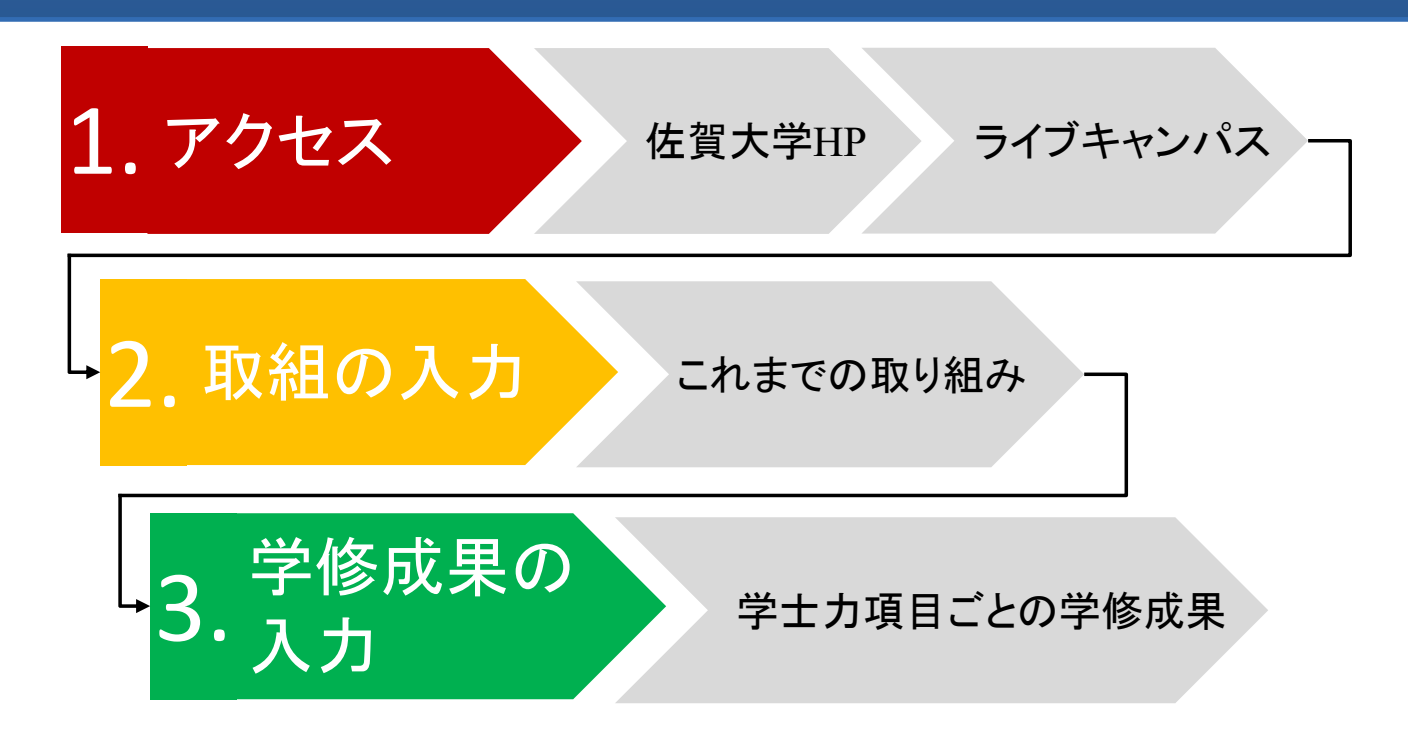

「卒業認定・申請」にアクセスし、必要事項を入力しましょう。

## 1.アクセス

#### 1. アクセスSACKINYERSITY 佐賀大学 Google™カスタム検索 Q 検索 大学案内 学部·大学院·全学教育機構 附属·研究施設等 教育・研究 学生生活·進路 社会貢献・国際交流 入試案内 2021.10.05 新型コロナウイルス感染症に対するお知らせ A 緊急のお知らせ 2021.04.01 『修学支援基金』へのご寄付のお願い  $\boldsymbol{\varphi}^{\phi}$ さがシーズ 〇〇 佐賀大学は、新たな扉へ。 スマホや<br>タブレット Musubime オンライン個別進学相談会がらものド アドミッションセンター教員と入試課職員が<br>- 入試、教育内容、学生生活などの<br>ご質問にお答えする Webによる個別相談です。 人と人、人と技術、技術と地域...。 未来を創る「結び目」となるような研究・ 1人20分·前日22時までに予約 - 高校生·保護者さま 対象 人材を佐賀大学から発信していきます。 要事前予約 佐賀大学の研究者を紹介 – □ 受験生の方へ ✔ 在学生の方へ ☆ 卒業生の方へ ■ 企業・研究者の方へ 【道関係者用 2 市民の方へ **+ 学内教職員用**

### 1.アクセス

### 1. アクセス

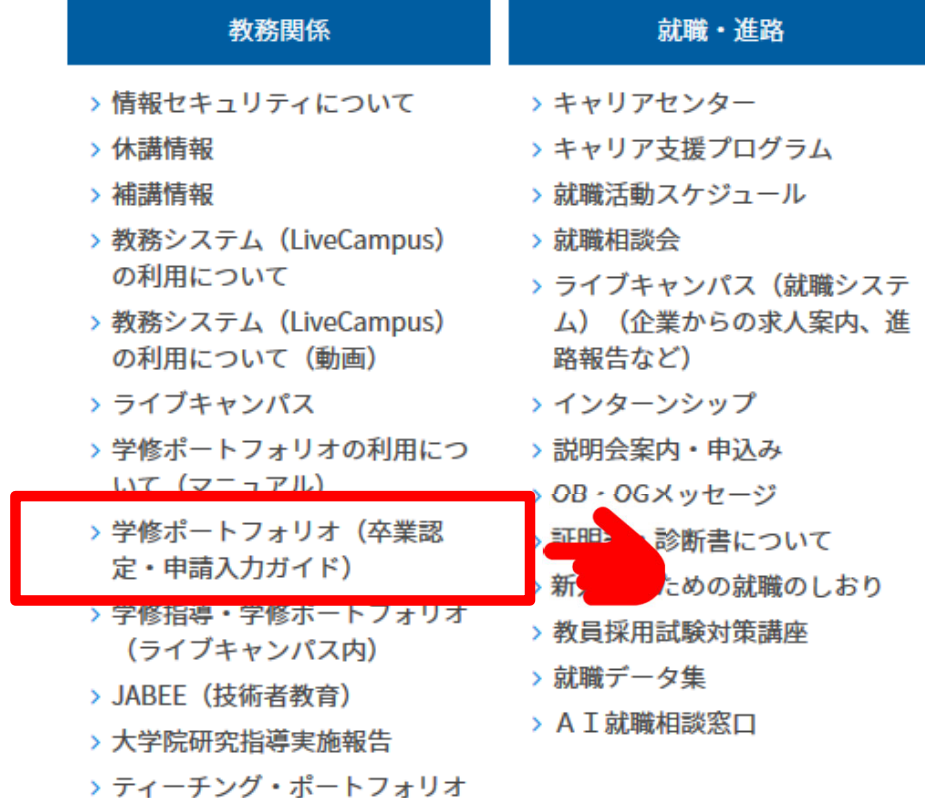

### 佐賀大学HP>在学生の方へ>教務関係 学修指導・学修ポートフォリオ

### 1.アクセス

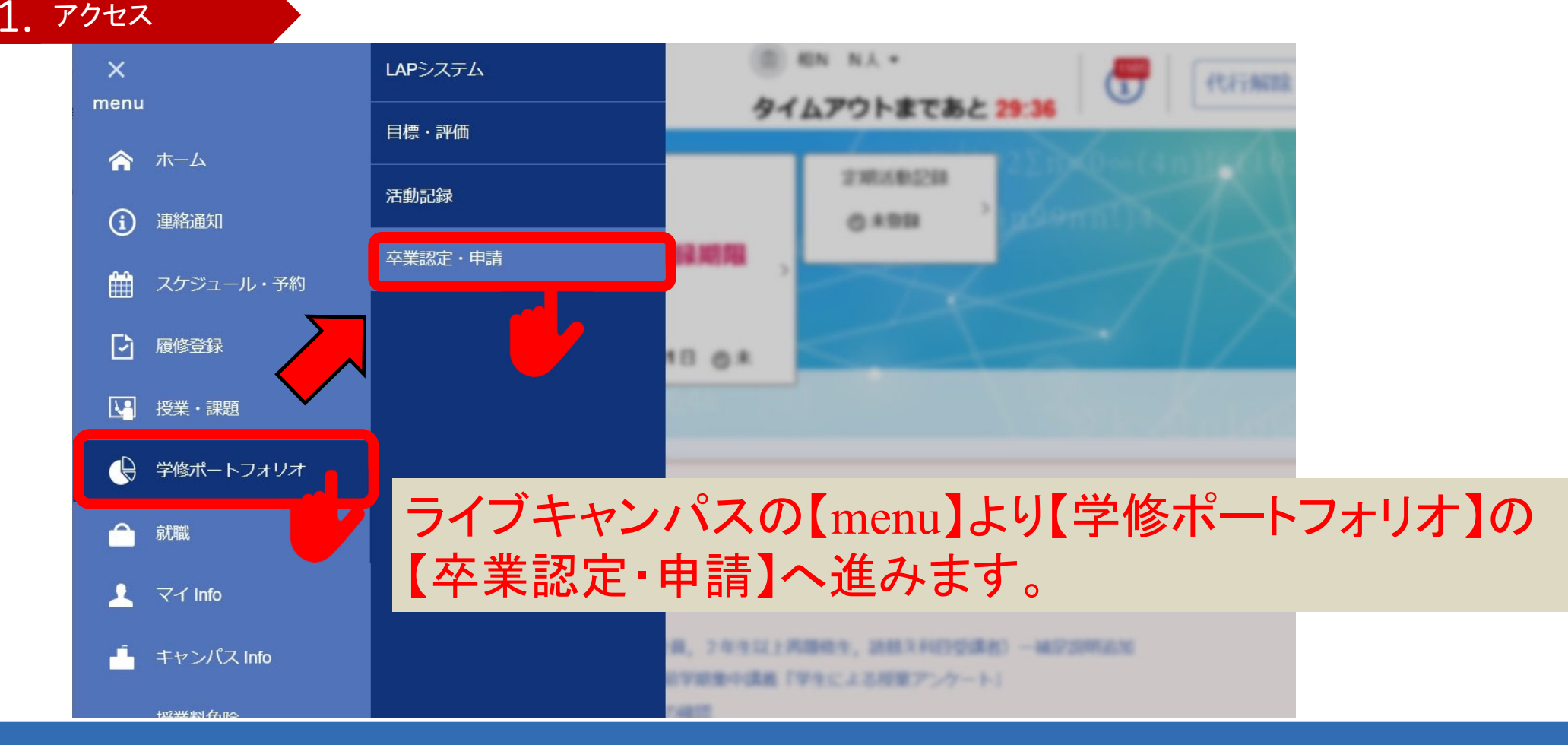

# 2. 取組の入力〜これまでの取り組み〜

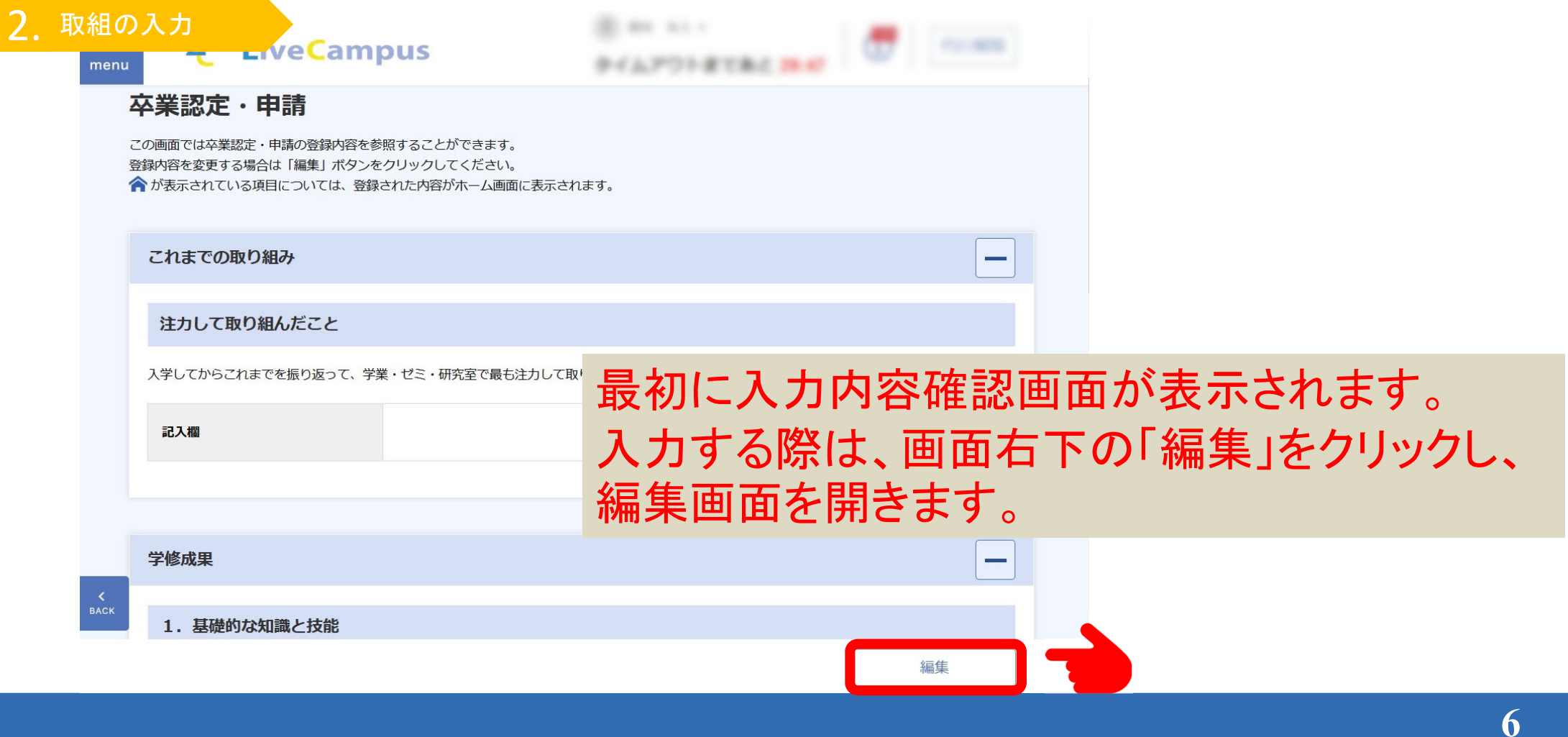

## 2.省察項目の入力〜自己評価〜

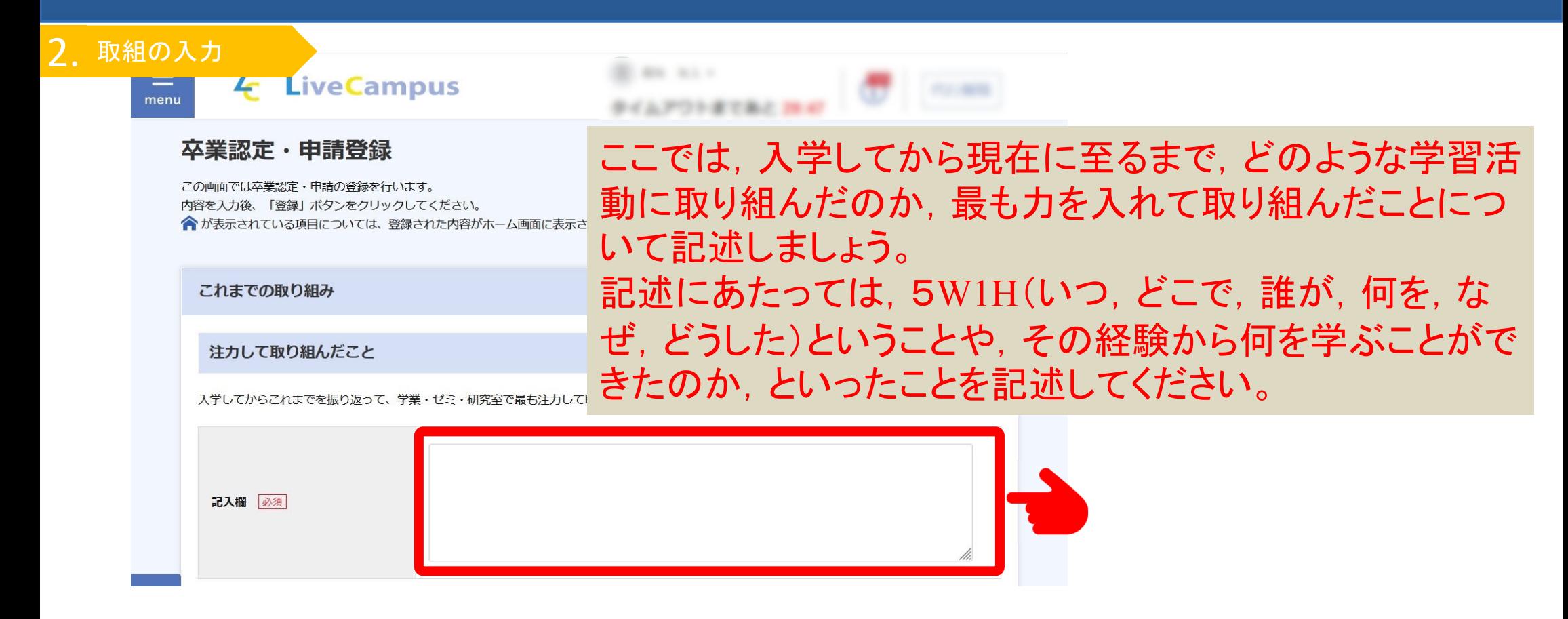

### 2.省察項目の入力〜自己評価〜

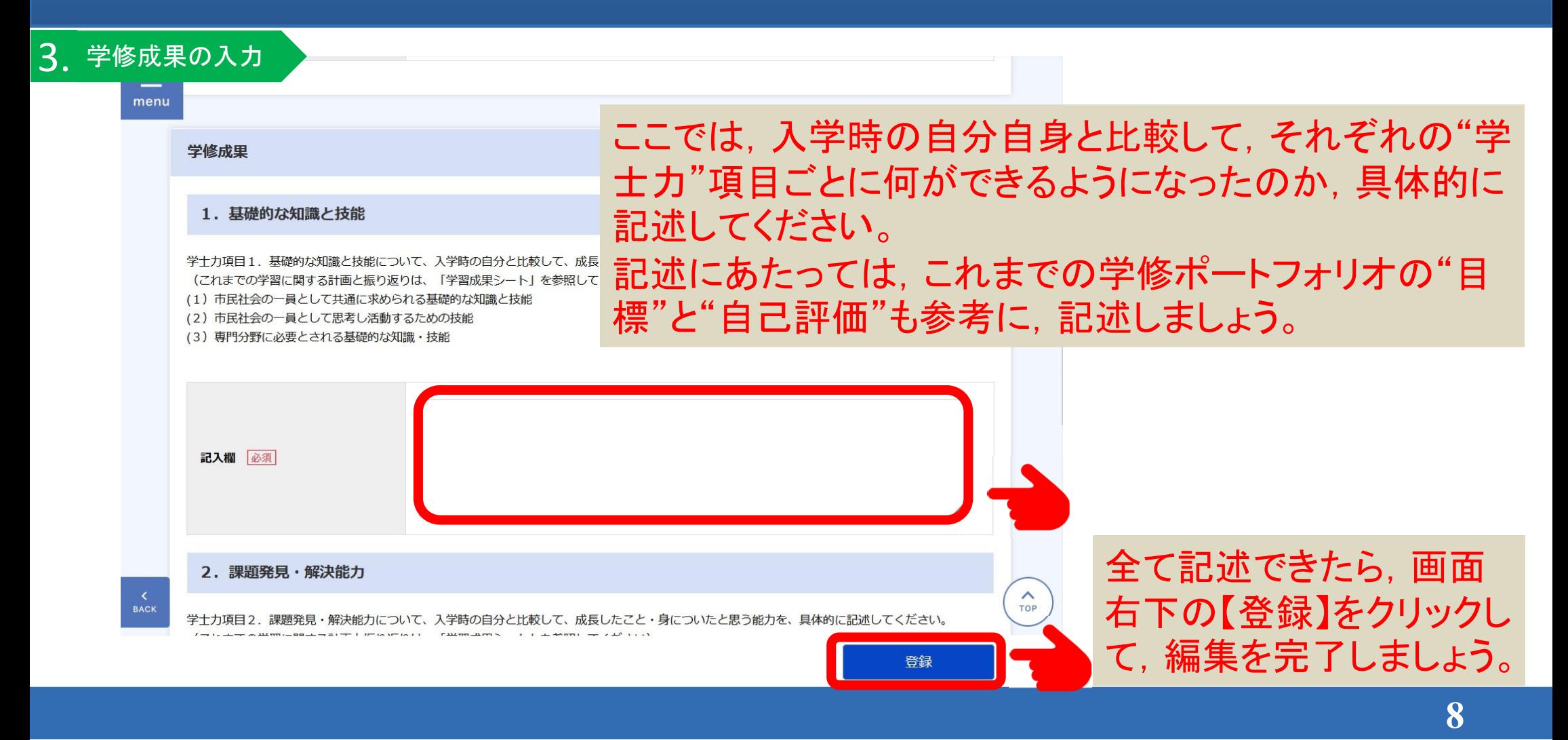

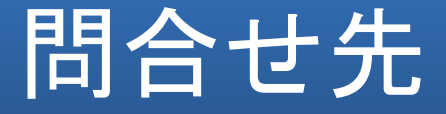

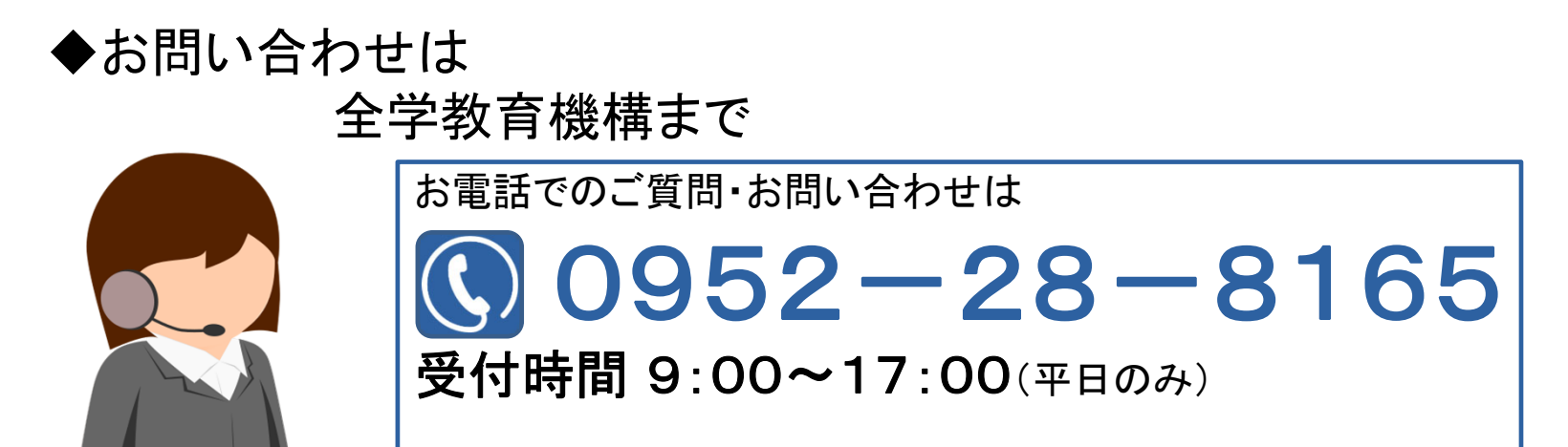